## **Step by step instructions for Fun Lunch 2019 - 2020**

## Website -<https://buona.h1.hotlunchonline.net/>

1. Go to above link and create an account

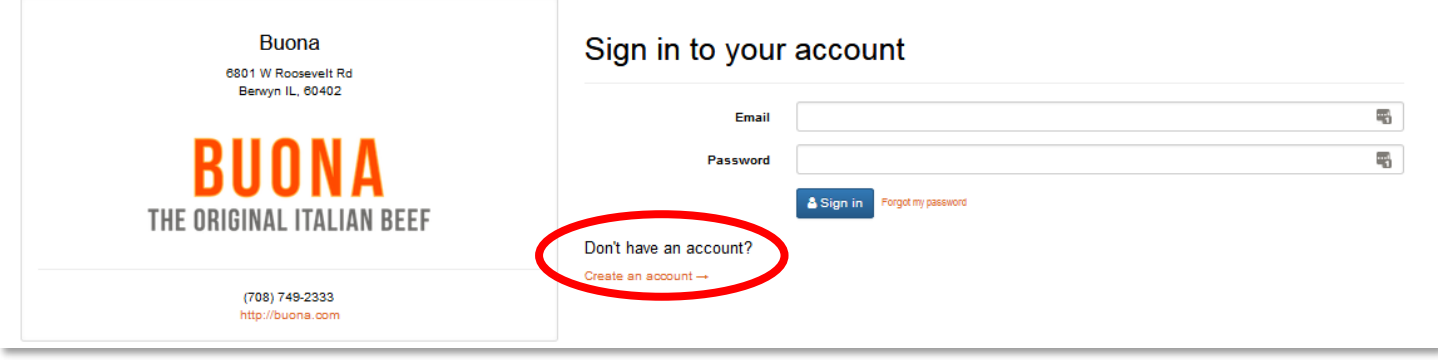

2. Click on "Student" to add your student(s)

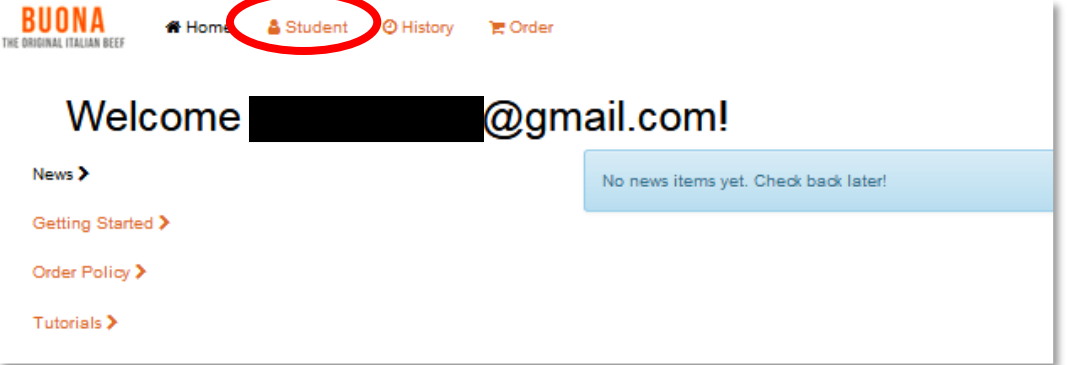

3. Click "Add Student"

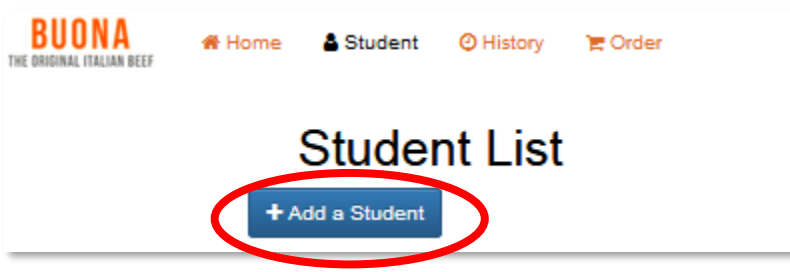

4. Type in "hollywood" all lower case and hit submit. Our school will populate as Hollywood (Hillside). Enter in your child's grade, first name and last name and hit submit. Repeat this process if you have multiple students at Hollywood.

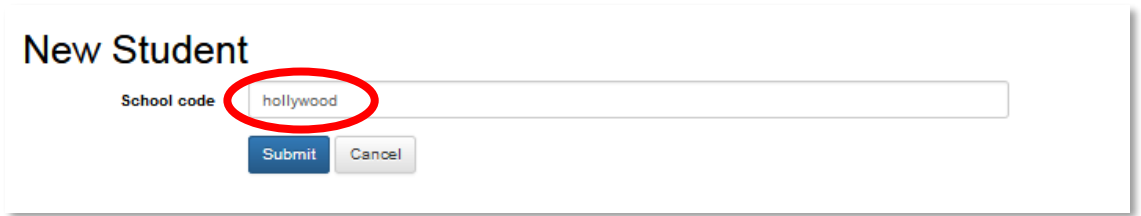

5. Once your student account(s) has been created click "Order" to review and select the lunch options.

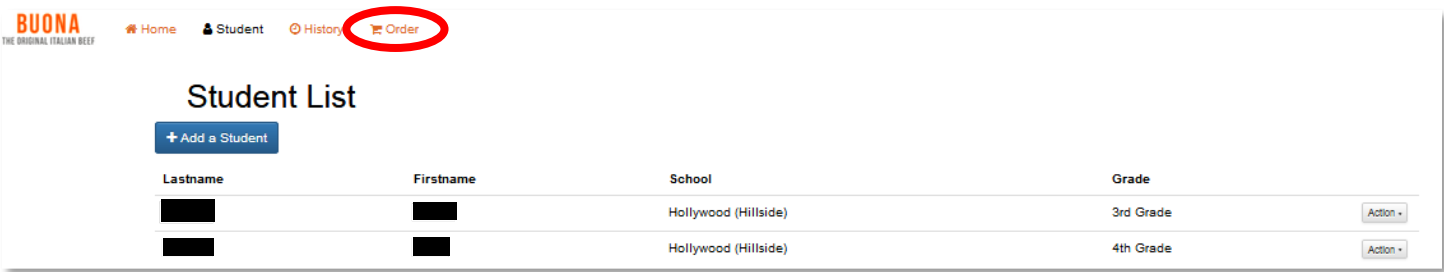

6. Click the arrow to move from month to month. Fun lunch can be ordered beginning September  $5<sup>th</sup>$  – October 24<sup>th</sup>. Lunch orders must be submitted and paid in full at least one week prior. To navigate between students, click on the students name next to the calendar arrow.

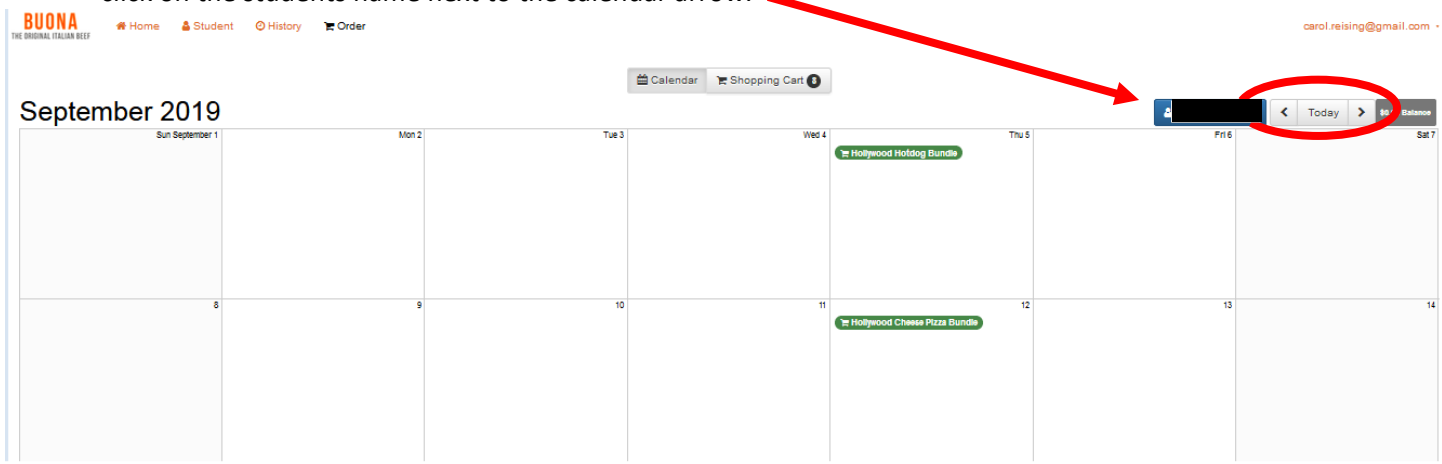

7. Once all fun lunch orders have been added click "Review Order" at the bottom of the calendar and submit payment via credit card or pay pal. Payment will be submitted directly to Buona Beef. Do not send checks or quick pay payments to the Hollywood PTA.

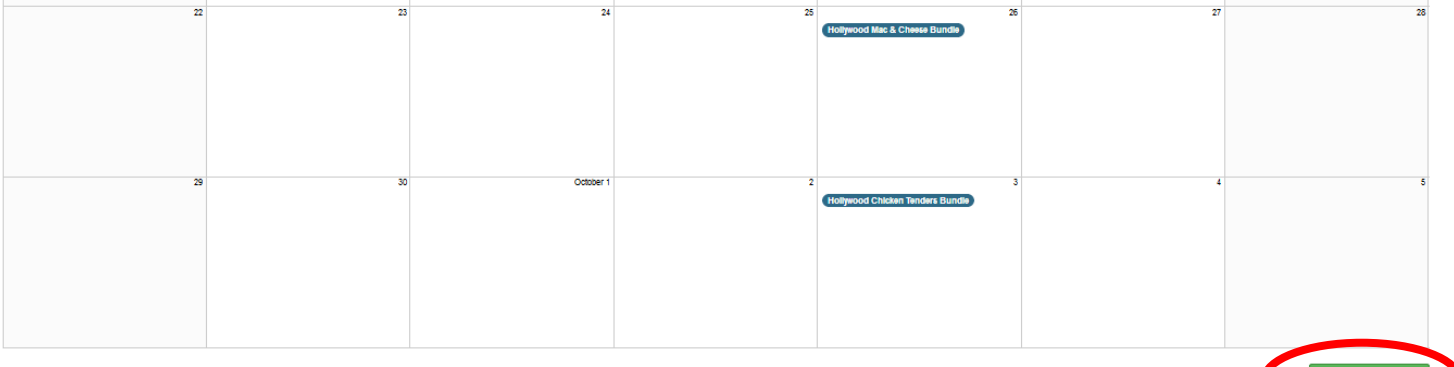